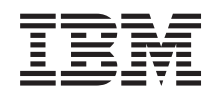

System i Programming HTTP Server for i5/OS commands

*Version 6 Release 1*

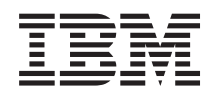

System i Programming HTTP Server for i5/OS commands

*Version 6 Release 1*

#### **Note**

Before using this information and the product it supports, be sure to read the information in ["Notices,"](#page-44-0) on page 39.

This edition applies to version 6, release 1, modification 0 of IBM HTTP Server for i5/OS (product number 5761-DG1) and to all subsequent releases and modifications until otherwise indicated in new editions. This version does not run on all reduced instruction set computer (RISC) models nor does it run on CICS models.

**© Copyright International Business Machines Corporation 1998, 2008. All rights reserved.**

US Government Users Restricted Rights – Use, duplication or disclosure restricted by GSA ADP Schedule Contract with IBM Corp.

# **Contents**

**Configure HTTP Search [\(CFGHTTPSCH\)](#page-6-0) [1](#page-6-0)**

**Configure TCP/IP HTTP [\(CFGTCPHTTP\)](#page-24-0) [19](#page-24-0)**

**Change HTTP Attributes [\(CHGHTTPA\)](#page-26-0) [21](#page-26-0)**

**End HTTP Crawler [\(ENDHTTPCRL\).](#page-32-0) . . [27](#page-32-0)**

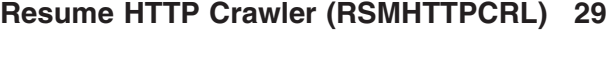

- **Start HTTP Crawler [\(STRHTTPCRL\)](#page-36-0) . . [31](#page-36-0)**
- **[Appendix.](#page-44-0) Notices . . . . . . . . . . [39](#page-44-0)**

# <span id="page-6-0"></span>**Configure HTTP Search (CFGHTTPSCH)**

**Where allowed to run:** All environments (\*ALL) **Threadsafe:** No

[Parameters](#page-7-0) [Examples](#page-21-0) Error [messages](#page-22-0)

The Configure Search (CFGHTTPSCH) command allows you to do various search administration tasks that include working with an index, a document list, a URL mapping rules file, or a thesaurus, plus building objects used for web crawling.

You can create an index, add documents to an index, remove documents from an index, delete an index, create, update, or delete a document list, create or update a mapping rules file.

To create an index, add or remove documents from an index, you will need to provide a document list. Specify \*CRTDOCL for the **Option (OPTION)** parameter to create a document list.

To create an index, specify \*CRTIDX for the OPTION parameter.

To create a document list, specify \*CRTDOCL for the OPTION parameter. The document list can be used when you create (\*CRTIDX) or update (\*ADDDOC or \*RMVDOC) an index.

To append additional document paths to a document list, specify \*UPDDOCL for the OPTION parameter. The document list can be used when you create (\*CRTIDX) or update (\*ADDDOC or \*RMVDOC) an index.

To add documents to an index, specify \*ADDDOC for the OPTION parameter. All new or changed documents in the document list will be added to the index.

To remove documents from the index, specify \*RMVDOC for the OPTION parameter.

To delete a document list, specify \*DLTDOCL for the OPTION parameter.

To delete an index, specify \*DLTIDX for the OPTION parameter.

To create a mapping rules file, specify \*CRTMAPF for the OPTION parameter.

To add additional configuration directives to a mapping rules file, specify \*UPDMAPF for the OPTION parameter.

To create a thesaurus dictionary that can be used on a search, specify \*CRTTHSDCT for the OPTION parameter.

To delete a thesaurus dictionary, specify \*DLTTHSDCT for the OPTION parameter.

To retrieve a thesaurus definition file from a thesaurus dictionary, specify \*RTVTHSDFNF for the OPTION parameter.

The next set of OPTIONS are used for working with objects that are used when crawling remote web sites.

To create a URL object that contains a list of URLs to crawl, specify \*CRTURLOBJ for the OPTION parameter.

<span id="page-7-0"></span>To update a URL object, specify \*UPDURLOBJ for the OPTION parameter.

To delete a URL object, specify \*DLTURLOBJ for the OPTION parameter.

To create an options object, specify \*CRTOPTOBJ for the OPTION parameter.

To update an options object, specify \*UPDOPTOBJ for the OPTION parameter.

To delete an options object, specify \*DLTOPTOBJ for the OPTION parameter.

To print the status of an index, specify \*PRTIDXSTS for the OPTION parameter.

To print the status of a document list, specify \*PRTDOCLSTS for the OPTION parameter.

## **Restrictions**

• You must have input/output system configuration (\*IOSYSCFG) special authority to use this command.

## **Parameters**

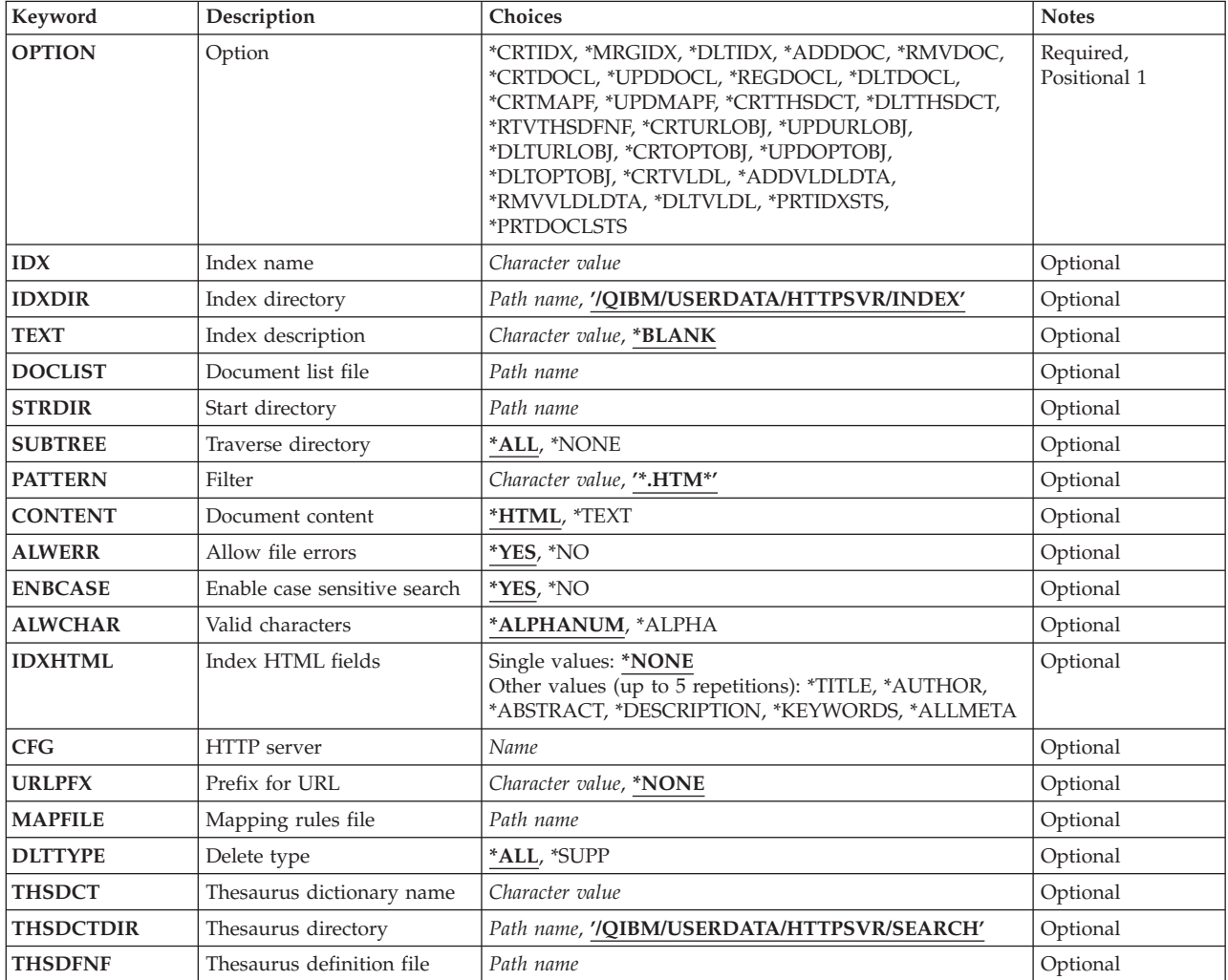

<span id="page-8-0"></span>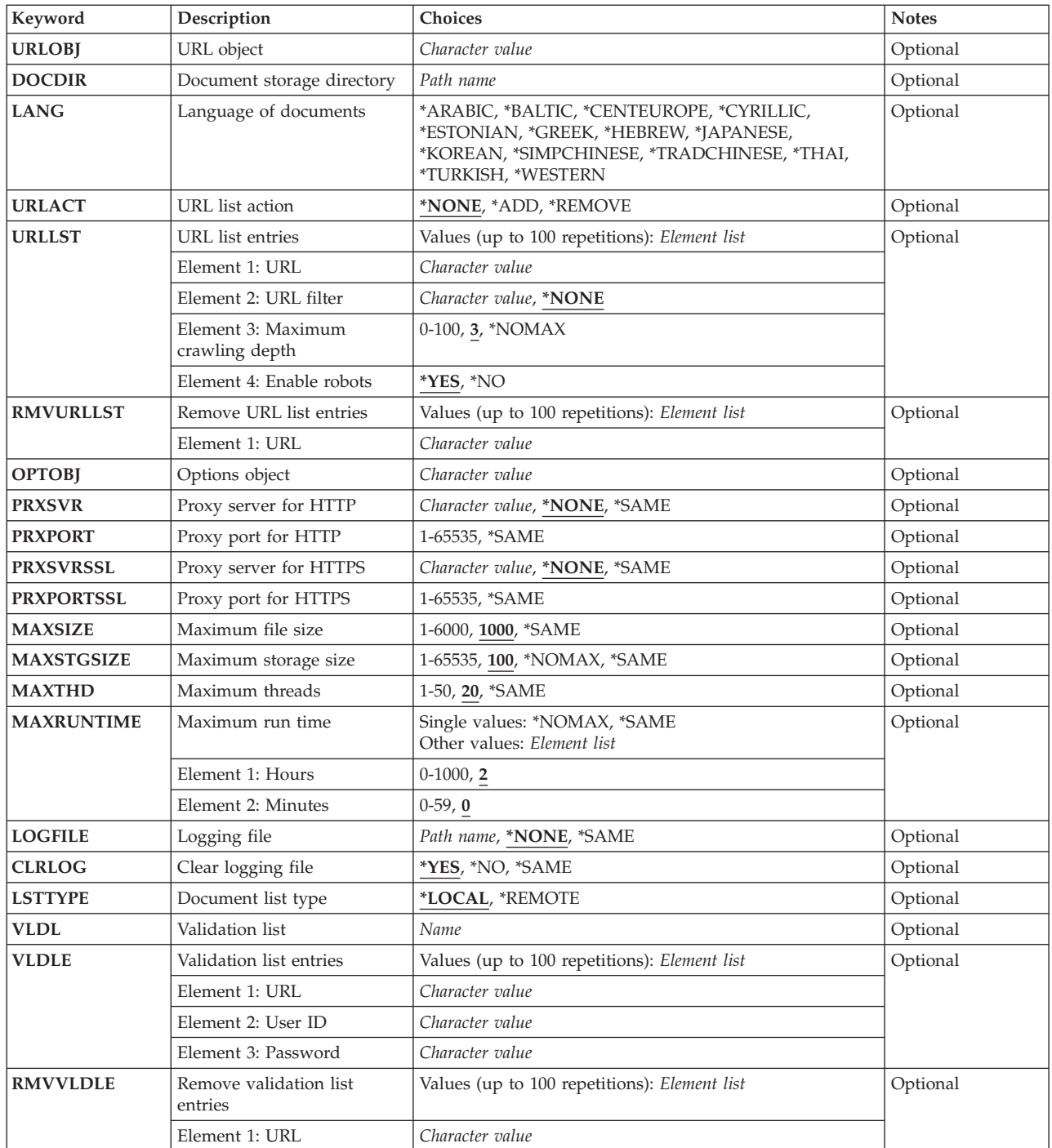

# **Option (OPTION)**

Specifies the administrative task to be performed.

This is a required parameter.

## **\*CRTIDX**

Create an index.

## **\*MRGIDX**

Merge an index after documents have been added.

#### **\*DLTIDX**

Delete an index.

# **\*ADDDOC**

Add documents to an index.

#### **\*RMVDOC**

Remove documents from an index.

#### **\*CRTDOCL**

Create a document list. If the file already exists, it will be replaced.

**\*UPDDOCL**

Append additional document paths to a document list.

**\*DLTDOCL**

Delete a document list.

#### **\*CRTMAPF**

Create a mapping rules file. If the file already exists, it will be replaced.

#### **\*UPDMAPF**

Append additional configuration directives to a mapping rules file.

#### **\*CRTTHSDCT**

Create a thesaurus dictionary.

#### **\*RTVTHSDFNF**

Retrieve a thesaurus definition file from a thesaurus dictionary.

### **\*DLTTHSDCT**

Delete a thesaurus dictionary.

## **\*CRTURLOBJ**

Create a URL object to use when crawling remote web sites.

#### **\*UPDURLOBJ**

Update a URL object to use when crawling remote web sites.

## **\*DLTURLOBJ**

Delete a URL object.

#### **\*CRTOPTOBJ**

Create an options object to use when crawling remote web sites.

#### **\*UPDOPTOBJ**

Update an options object to use when crawling remote web sites.

## **\*DLTOPTOBJ**

Delete an options object.

#### **\*CRTVLDL**

Create a validation list object to use when crawling remote web sites.

#### **\*ADDVLDLDTA**

Add entries to a validation list object.

#### **\*RMVVLDLDTA**

Remove entries from a validation list object.

## **\*DLTVLDL**

Delete a validation list object.

#### <span id="page-10-0"></span>**\*PRTIDXSTS**

Print the status of an index.

## **\*PRTDOCLSTS**

Print the status of a document list.

[Top](#page-6-0)

# **Index name (IDX)**

Specifies the index to be created or updated.

*name* Specifies the name of the index.

# **Index directory (IDXDIR)**

Specifies the index directory that is used for several files created during index administration.

### **'/QIBM/USERDATA/HTTPSVR/INDEX'**

This directory is used for the index directory.

#### *path-name*

Specify the index directory path name.

# **Index description (TEXT)**

Specifies the text that describes the index.

#### **\*BLANK**

No text is specified.

#### *character-value*

Specify the text description, enclosed in apostrophes.

[Top](#page-6-0)

# **Document list file (DOCLIST)**

Specifies the document list file that contains a list of the documents to be indexed.

#### *path-name*

Specify the document list file path name.

[Top](#page-6-0)

# **Start directory (STRDIR)**

Specifies the starting directory to use to find documents to add to the document list.

#### *path-name*

Specify the path name of the directory to use to find documents to index.

# <span id="page-11-0"></span>**Traverse directory (SUBTREE)**

Specifies whether to traverse subdirectories of the starting directory when building the document list file.

**\*ALL** Traverse the subdirectories.

#### **\*NONE**

Do not traverse subdirectories.

[Top](#page-6-0)

# **Filter (PATTERN)**

Specifies the pattern or filter to use when building the document list. To find HTML files, use the filter \*.HTM\*.

## **'\*.HTM\*'**

This filter will find files with the extension .HTM or .HTML.

#### *character-value*

SPecify the pattern or filter to use for selecting files to add to the document list.

[Top](#page-6-0)

# **Document content (CONTENT)**

Specifies the contents of the documents to be indexed.

#### **\*HTML**

Documents are HTML. All HTML tags are removed during indexing. See also IDXHTML parameter.

#### **\*TEXT**

Documents contain text.

# **Allow file errors (ALWERR)**

Specifies whether to skip document file errors and continue processing the request or to stop processing on a document file error.

- **\*YES** Allow file errors and continue processing.
- **\*NO** Do not allow file errors. Stop indexing the documents.

[Top](#page-6-0)

[Top](#page-6-0)

## **Enable case sensitive search (ENBCASE)**

Specifies whether a case sensitive search is allowed for this index.

**\*YES** A case sensitive search is allowed.

**\*NO** Only case insensitive searches are allowed.

# <span id="page-12-0"></span>**Valid characters (ALWCHAR)**

Specifies the characters that are valid for a search on this index.

## **\*ALPHANUM**

Alphanumeric characters are valid.

## **\*ALPHA**

Only alphabetic characters are valid.

[Top](#page-6-0)

# **Index HTML fields (IDXHTML)**

Specifies the HTML tags that are used to find additional character strings to index. If \*NONE, is selected, all HTML tags are removed from the document before indexing. All searches will be done on the entire document.

Any tag field that is selected will be indexed separately and will also be included in the indexing of the entire document. Tagged fields or the entire document can be selected for a search.

This parameter is ignored unless CONTENT(\*HTML) is also specified.

## **Single values**

## **\*NONE**

All of the document is indexed except for HTML tags.

## **Other values (up to 5 repetitions)**

## **\*TITLE**

Index the title field.

## **\*ABSTRACT**

Index the META tag NAME=″Abstract″

## **\*AUTHOR**

Index the META tag NAME=″Author″

## **\*DESCRIPTION**

Index the META tag NAME=″Description″

## **\*KEYWORDS**

Index the META tag NAME=″Keywords″

## **\*ALLMETA**

Index all META tags with NAME=″xxxx″.

[Top](#page-6-0)

# **HTTP server (CFG)**

Specifies the HTTP server that contains routing directives. The appropriate directives are added to the URL mapping rules file and used with the URL prefix to define the URLs that are displayed for search results.

*name* Specify the name of the HTTP server containing the configuration to use.

# <span id="page-13-0"></span>**Prefix for URL (URLPFX)**

Specifies the prefix to use for the URL for documents found on a search.

## **\*NONE**

No URL prefix is used.

## *character-value*

Specifies the prefix to use for the URL such as 'http://www.mysys.com'.

[Top](#page-6-0)

# **Mapping rules file (MAPFILE)**

Specifies the name of the mapping rules file that contains routing information to use for creating URLs for documents found on a search.

## *path-name*

Specifies the path name of the mapping rules file.

[Top](#page-6-0)

# **Delete type (DLTTYPE)**

Specifies whether to delete all of the index or only the supplemental index. The supplemental index is temporarily created when new or modified documents are added to the index.

**\*ALL** Delete the main and supplemental index.

## **\*SUPP**

Delete only the supplemental index.

# **Thesaurus dictionary name (THSDCT)**

Specifies the thesaurus dictionary that can be used on a search.

## *character-value*

Specify the name of the thesaurus dictionary.

[Top](#page-6-0)

[Top](#page-6-0)

# **Thesaurus directory (THSDCTDIR)**

Specifies the directory to use for the thesaurus dictionary. Specify a directory that is not used for search indexes.

## **'/QIBM/USERDATA/HTTPSVR/SEARCH'**

Directory **SEARCH** located using the directory path **/QIBM/USERDATA/HTTPSVR** is used.

## *path-name*

Specifies the thesaurus dictionary directory path name.

# <span id="page-14-0"></span>**Thesaurus definition file (THSDFNF)**

Specifies the thesaurus definition file used to create a thesaurus dictionary.

## *path-name*

Specifies the path name of the thesaurus definition file.

# **URL object (URLOBJ)**

Specifies the URL object to use for web crawling. This parameter is used when \*CRTURLOBJ or \*UPDURLOBJ is specified for the OPTION parameter. This object contains a list of URLs that you want to crawl.

## *character-value*

Specify the name of a URL object.

[Top](#page-6-0)

[Top](#page-6-0)

# **Document storage directory (DOCDIR)**

Specifies the directory to use to store documents found when crawling remote web sites. This parameter is used when \*CRTURLOBJ or \*UPDURLOBJ is specified for the OPTION parameter.

## *path-name*

Specify the path name of the directory for storing downloaded documents.

[Top](#page-6-0)

# **Language of documents (LANG)**

Specifies the language of the documents that are to be downloaded. These language choices are similar to the character sets or encodings that can be selected on a browser. This parameter is used when \*CRTURLOBJ or \*UPDURLOBJ is specified for the OPTION parameter

## **\*ARABIC**

The documents are in Arabic.

# **\*BALTIC**

The documents are in a Baltic language such as Latvian or Lithuanian.

## **\*CENTEUROPE**

The documents are in a Central European language such as Czech, Hungarian, Polish, Slovakian, or Slovenian.

## **\*CYRLLIC**

The documents are in Cyrillic language such as Russian, Ukranian, or Macedonian.

## **\*ESTONIAN**

The documents are in Estonian.

## **\*GREEK**

The documents are in Greek.

## **\*HEBREW**

The documents are in Hebrew.

## **\*JAPANESE**

The documents are in Japanese.

#### <span id="page-15-0"></span>**\*KOREAN**

The documents are in Korean.

### **\*SIMPCHINESE**

The documents are in Simplified Chinese.

#### **\*TRADCHINESE**

The documents are in Traditional Chinese.

## **\*THAI**

The documents are in Thai.

### **\*TURKISH**

The documents are in Turkish.

#### **\*WESTERN**

The documents are in a Western language such as English, French, Spanish, or German.

[Top](#page-6-0)

# **URL list action (URLACT)**

Specifies the action to take on the URL list for the specifed URL object. This parameter is used when \*UPDURLOBJ is specified for the OPTION parameter.

#### **\*NONE**

Do not change the URL list.

**\*ADD** Add the specified URLs to the URL object.

#### **\*REMOVE**

Remove the specified URLs from the URL object.

[Top](#page-6-0)

# **URL list entries (URLLST)**

This parameter is used when \*CRTURLOBJ is specified for the OPTION parameter or \*UPDURLOBJ is specified for the OPTION parameter and URLACT is \*ADD. It specifies the list of URLs and URL attributes that are used in a crawling session:

- URL is the Universal Resource Locator where the crawling begins.
- URL filter limits crawling to the specified domain.
- v Maximum crawling depth is the distance of links found from the original URL. A depth of 0 means to limit the crawling to the starting URL. A depth of 3 means that crawling should continue for links that are 3 levels from the starting URL.
- v Enable robots indicates whether crawling supports robot exclusion. If you select to support robot exclusion, any site or pages that contain robot exclusion META tags or files will not be downloaded.

You can specify 100 values for this parameter.

#### **Element 1: URL**

*character-value* Specify a starting URL.

## **Element 2: URL filter**

#### **\*NONE**

Do not use a URL domain filter.

#### <span id="page-16-0"></span>*character-value*

Specify a URL domain filter such as 'ibm.com' with no slashes or colons.

#### **Element 3: Maximum crawling depth**

The maximum depth to crawl from the starting URL. Zero means to stop crawling at the starting URL site. Each additional layer refers to following referenced links within the current URL.

**3** Referenced links will be crawled three layers deep.

#### **\*NOMAX**

Referenced links will be crawled regardless of depth.

*0-100* Specify the maximum crawling depth.

#### **Element 4: Enable robots**

**\*YES** Support robot exclusion.

**\*NO** Do not support robot exclusion.

[Top](#page-6-0)

# **Remove URL list entries (RMVURLLST)**

Specifies the list of URLs to remove from the URL object. This parameter is used when \*UPDURLOBJ is specified for the OPTION parameter and URLACT is \*REMOVE. Enter up to a maximum of 100 URLs to remove from the URL list.

#### *character-value*

Specify the URL to remove.

[Top](#page-6-0)

# **Options object (OPTOBJ)**

Specifies the options object to use for crawling. The options object contains crawling session attributes. This parameter is used when \*CRTOPTOBJ, \*UPDOPTOBJ, or \*DLTOPTOBJ is specified for the OPTION parameter.

#### *character-value*

Specify the name of the options object to use.

[Top](#page-6-0)

# **Proxy server for HTTP (PRXSVR)**

Specifies the HTTP proxy server to be used. This parameter is used when \*CRTOPTOBJ or \*UPDOPTOBJ is specified for the OPTION parameter.

#### **\*NONE**

Do not use an HTTP proxy server.

#### **\*SAME**

Use this value when you are updating the options object but want to use the same HTTP proxy server.

#### *character-value*

Specify the name of the HTTP proxy server.

# <span id="page-17-0"></span>**Proxy port for HTTP (PRXPORT)**

Specifies the HTTP proxy server port. This parameter is used when \*CRTOPTOBJ or \*UPDOPTOBJ is specified for the OPTION parameter. A proxy server port is required if a proxy server is also specified.

## **\*SAME**

Use this value when you are updating the options object but want to use the same HTTP proxy server port.

## *1-65535*

Specify the number of the HTTP proxy server port.

# **Proxy server for HTTPS (PRXSVRSSL)**

Specifies the HTTPS proxy server for using SSL support. This parameter is used when \*CRTOPTOBJ or \*UPDOPTOBJ is specified for the OPTION parameter.

## **\*NONE**

Do not use an HTTPS proxy server.

## **\*SAME**

Use this value when you are updating the options object but want to use the same HTTPS proxy server.

## *character-value*

Specify the name of the HTTPS proxy server for SSL support.

[Top](#page-6-0)

# **Proxy port for HTTPS (PRXPORTSSL)**

Specifies the HTTPS proxy server port for SSL support. This parameter is used when \*CRTOPTOBJ or \*UPDOPTOBJ is specified for the OPTION parameter. An HTTPS proxy server port is required if an HTTPS proxy server is also specified.

## **\*SAME**

Use this value when you are updating the options object but want to use the same HTTPS proxy server port.

## *1-65535*

Specify the number of the HTTPS proxy server port for SSL support.

[Top](#page-6-0)

# **Maximum file size (MAXSIZE)**

Specifies the maximum file size, in kilobytes, to download. This parameter is used when \*CRTOPTOBJ or \*UPDOPTOBJ is specified for the OPTION parameter.

**1000** Download files that are no greater than 1000 kilobytes.

## **\*NOMAX**

All files will be downloaded regardless of size.

#### <span id="page-18-0"></span>**\*SAME**

Use this value when you are updating the options object but want to use the same maximum file size.

#### *1-6000***.**

Specify the maximum file size to download, in kilobytes.

[Top](#page-6-0)

# **Maximum storage size (MAXSTGSIZE)**

Specifies the maximum storage size, in megabytes, to allocate for downloaded files. Crawling will end when this limit is reached. This parameter is used when \*CRTOPTOBJ or \*UPDOPTOBJ is specified for the OPTION parameter.

**100** Up to 100 megabytes of storage will be used for downloaded files.

#### **\*NOMAX**

No maximum storage size for downloaded files.

#### **\*SAME**

Use this value when you are updating the options object but want to use the same maximum storage size.

#### *1-65535***.**

Specify the maximum storage size, in megabytes, for downloaded files.

# **Maximum threads (MAXTHD)**

Specifies the maximum number of threads to start for crawling web sites. Set this value based on the system resources that are available. This parameter is used when \*CRTOPTOBJ or \*UPDOPTOBJ is specified for the OPTION parameter.

**20.** Start up to 20 threads for web crawling.

#### **\*SAME**

Use this value when you are updating the options object but want to use the same maximum number of threads.

*1-50***.** Specify the maximum number of threads to start.

## **Maximum run time (MAXRUNTIME)**

Specifies the maximum time for crawling to run, in hours and minutes. This parameter is used when \*CRTOPTOBJ or \*UPDOPTOBJ is specified for the OPTION parameter.

#### **Single values**

### **\*NOMAX**

Run the crawling session until it completes normally or is ended by using the ENDHTTPCRL (End HTTP Crawler) command.

#### **\*SAME**

Use this value when you are updating the options object, but want to use the same maximum number of hours and minutes to run.

#### <span id="page-19-0"></span>**Element 1: Hours**

**2** Run the crawling session for 2 hours plus the number of minutes specified.

#### *0-1000***.**

Specify the number of hours to run the crawling session.

### **Element 2: Minutes**

- **0** Run the crawling session for the number of hours specified.
- *0-59***.** Specify the number of minutes to run the crawling session. The crawling session will run for the number of hours specified in the first element of this parameter plus the number of minutes specified.

[Top](#page-6-0)

# **Logging file (LOGFILE)**

Specifies the activity logging file to be used. This file contains information about the crawling session plus any errors that occur. This file must be in a directory. This parameter is used when \*CRTOPTOBJ or \*UPDOPTOBJ is specified for the OPTION parameter.

## **\*NONE**

Do not use an activity log file.

#### **\*SAME**

Use this value when you are updating the options object, but want to use the same logging file.

#### *path-name*

Specify the path name of the logging file.

[Top](#page-6-0)

# **Clear logging file (CLRLOG)**

Specifies whether to clear the activity log file before starting the crawling session. This parameter is used when \*CRTOPTOBJ or \*UPDOPTOBJ is specified for the OPTION parameter.

**\*YES** Always clear the activity log file before each crawling session.

## **\*SAME**

Use this value when you are updating the options object but want to use the same value for clearing the logging file.

**\*NO** Do not clear the activity log file.

[Top](#page-6-0)

# **Document list type (LSTTYPE)**

Specifies whether the document list file to be registered contains paths for files on this system or for files on remote web sites that have been downloaded to this system using the web crawling function. This parameter is used when \*REGDOCL is specified for the OPTION parameter

## **\*LOCAL**

The documents in the document list are on this system.

## **\*REMOTE**

The documents in the document list are on a remote system.

# <span id="page-20-0"></span>**Validation list (VLDL)**

Specifies the name of the validation list to use for SSL sessions. A validation list contains a URL, a userid, and password. The validation list object is owned by the signed on user and excludes public use. This parameter is used when \*CRTVLDL, \*ADDVLDLDTA, \*RMVVLDLDTA,or \*DLTVLDL is specified for the OPTION parameter.

**Restrictions:** Passwords will be stored in the validation list object in encrypted form. In order to store and decrypt the passwords for authentication, the system value QRETSVRSEC (Retain Server Security) must be set to 1 **before** the validation list is created. If the system value is changed from 1 to 0 once the validation list exists, the encrypted passwords will be removed and authentication will fail. In this case, the system value will need to be reset to 1 and the validation list deleted and created again.

*name* Specify the name of the validation list. The validation list will be created in library QUSRSYS with the name QZHAxxxxxx where xxxxxx is the name you entered.

[Top](#page-6-0)

## **Validation list entries (VLDLE)**

Specifies the list of URLs, userids, and passwords to use for SSL sessions. The userid and password pair will be used for the specified URL and any other URLs encountered while crawling within the same domain. This parameter is used when \*CRTVLDL or \*ADDVLDLDTA is specified for the OPTION parameter. Each validation list entry contains the following:

- URL that requires authentication
- a userid
- a password

A maximum of 100 entries can be added to the validation list. This parameter is used when \*CRTVLDL or \*ADDVLDLDTA is specified for the OPTION parameter.

## **Element 1: URL**

*character-value* Specify a URL (Universal Resource Locator).

#### **Element 2: User ID**

*character-value* Specify a valid user ID.

## **Element 3: Password**

*character-value*

Specify a password for the userid.

[Top](#page-6-0)

# **Remove validation list entries (RMVVLDLE)**

Specifies the list of URLs to remove from an existing validation list. A maximum of 100 entries can be removed from the validation list. This parameter is used when \*RMVVLDLDTA is specified for the OPTION parameter.

#### <span id="page-21-0"></span>*character-value*

Specify a URL (Universal Resource Locator) that has an associated entry in the validation list.

[Top](#page-6-0)

## **Examples**

#### **Example 1: Create a Document List**

CFGHTTPSCH OPTION(\*CRTDOCL) DOCLIST('/QIBM/USERDATA/HTTPSVR/INDEX/myindex.DOCUMENT.LIST') STRDIR('/QIBM/ProdData/HTTP/Public/HTTPSVR/HTML')

This example will create a document list called /QIBM/USERDATA/HTTPSVR/INDEX/ myindex.DOCUMENT.LIST from the directory /QIBM/ProdData/HTTP/Public/HTTPSVR/HTML using the defaults SUBTREE(\*ALL) PATTERN('\*.HTM\*'). The subdirectories will be searched and only files containing the pattern \*.HTM will be included in the list.

#### **Example 2: Create an Index**

```
CFGHTTPSCH OPTION(*CRTIDX) IDX(myindex)
DOCLIST('/QIBM/USERDATA/HTTPSVR/INDEX/myindex.DOCUMENT.LIST')
IDXHTML(*ABSTRACT)
```
This example will create an index called **myindex** in index directory /QIBM/USERDATA/HTTPSVR/ INDEX. The document list is in the file /QIBM/USERDATA/HTTPSVR/INDEX/ myindex.DOCUMENT.LIST.

In this example the following is defined:

- v The documents are HTML documents by default.
- Any file errors found for a document are ignored.
- Searches can be case-sensitive.
- Alphanumeric characters are valid search characters.
- The META tag with "Abstract" will be indexed separately.
- v The character string following the META tag will also be included when the document is indexed.
- v Searches are enabled for the entire document and the META tag field.

#### **Example 3: Create a Mapping Rules File**

```
CFGHTTPSCH OPTION(*CRTMAPF) CFG('MYCFG')
      URLPFX('http://www.myserver.com')
      MAPFILE(/QIBM/USERDATA/HTTPSVR/INDEX/myindex.MAP_FILE)
```
This example will create a mapping file called '/QIBM/USERDATA/HTTPSVR/INDEX/ myindex.MAP\_FILE'. The URL prefix 'http://www.myserver.com' plus all of the Pass directives from the MYCFG configuration will be copied to the mapping rules file. When documents are found on a search, the URLPFX will be followed by the path determined from the actual file path and the Pass directive.

If a document is physically located at **/root/clothing/doc1.htm**, and there is a **Pass /clothing/\* /root/clothing/\*** directive in the configuration file, the URL for the document on the search results will be **http://www.myserver.com/clothing/doc1.htm** .

## <span id="page-22-0"></span>**Error messages**

#### **\*ESCAPE Messages**

#### **HTP1603**

Request to add or delete documents was incomplete. Reason &1.

#### **HTP1608**

Request to create an index failed. Reason &1.

#### **HTP1609**

Request to add or delete documents from an index failed. Reason &1.

#### **HTP160A**

Request to merge an index failed. Reason &1.

#### **HTP160B**

Request to delete an index failed. Reason &1.

#### **HTP160C**

Request to create or append to a document list failed. Reason &1.

#### **HTP160D**

Request to delete a document list failed. Reason &1.

#### **HTP160E**

Request to create or append to a mapping rules file failed. Reason &1.

#### **HTP160F**

\*IOSYSCFG special authority required to use CHGHTTPSCH command.

#### **HTP1621**

Request to create an index was incomplete. Reason &1.

#### **HTP1623**

Request to create a thesaurus dictionary failed. Reason &1.

#### **HTP1624**

Request to delete a thesaurus dictionary failed. Reason &1.

#### **HTP1625**

Request to retrieve a definition file failed. Reason &1.

#### **HTP164B**

Request to create a validation list failed. Reason &1.

### **HTP164C**

Request to add or remove entries from a validation list failed. Reason &1.

#### **HTP164D**

Request to delete a validation list failed. Reason &1.

#### **HTP164F**

Request to create or update an options object failed. Reason &1.

#### **HTP165A**

Request to delete an options object failed. Reason &1.

#### **HTP165B**

Request to create or update a URL object failed. Reason &1.

## **HTP165C**

Request to delete URL object failed. Reason &1.

## **HTP165F**

Request to register a document list failed. Reason &1.

## **HTP1666**

Request to create a validation list was incomplete. Reason &1.

## **HTP1668**

Request to add or remove entries from a validation list was incomplete. Reason &1.

## **HTP1669**

Request to create or update a URL object was incomplete. Reason &1.

## **HTP166C**

Request to create or update a document list was incomplete. Reason &1.

## **HTP166D**

Request to print the status of an index failed. Reason &1.

## **HTP166E**

Request to print the status of a document list failed. Reason &1.

## **HTP1674**

Request to print the status of index &3 in index directory &4 was incomplete. Reason &1.

#### **HTP1675**

Request to print the status of document list &3 was incomplete. Reason &1.

# <span id="page-24-0"></span>**Configure TCP/IP HTTP (CFGTCPHTTP)**

**Where allowed to run:** Interactive environments (\*INTERACT \*IPGM \*IREXX \*EXEC) **Threadsafe:** No

Parameters Examples Error messages

Top

Top

The Configure TCP/IP HTTP (CFGTCPHTTP) command displays a menu that allows you to define or change the World Wide Web Hypertext Transfer Protocol (HTTP) server configuration. (This server is also known as the IBM HTTP Server).

There are no parameters for this command.

## **Parameters**

None

# **Examples**

**CFGTCPHTTP** 

This command displays the Configure TCP/IP HTTP menu.

# **Error messages**

## **\*ESCAPE Messages**

**TCP8050**

\*IOSYSCFG authority required to use &1.

Top

Top

# <span id="page-26-0"></span>**Change HTTP Attributes (CHGHTTPA)**

**Where allowed to run:** All environments (\*ALL) **Threadsafe:** No

Parameters [Examples](#page-30-0) Error [messages](#page-30-0)

The Change HTTP Attributes (CHGHTTPA) command is used to change the configurable World Wide Web Hypertext Transfer Protocol (HTTP) server attributes. (This server is also known as the IBM HTTP Server).

When you change HTTP attributes using this command, the changes apply to all HTTP servers and HTTP server instances, with the following exceptions:

- v Values specified on configuration and administration forms for a particular instance take precedence over the values specified with the CHGHTTPA command. For detailed information on how to use configuration and administration forms go to the HTTP web site at http://www.ibm.com/eserver/ iseries/http.
- v Values specified as ″instance startup values″ on the HTTPSVR parameter of the Start TCP/IP Server (STRTCPSVR) command take precedence over values specified anywhere else.

The changes take effect the next time the HTTP server is started either by the Start TCP/IP (STRTCP) command or by the Start TCP/IP Server (STRTCPSVR) command.

## **Restrictions**

• You must have input/output system configuration (\*IOSYSCFG) special authority to use this command.

Top

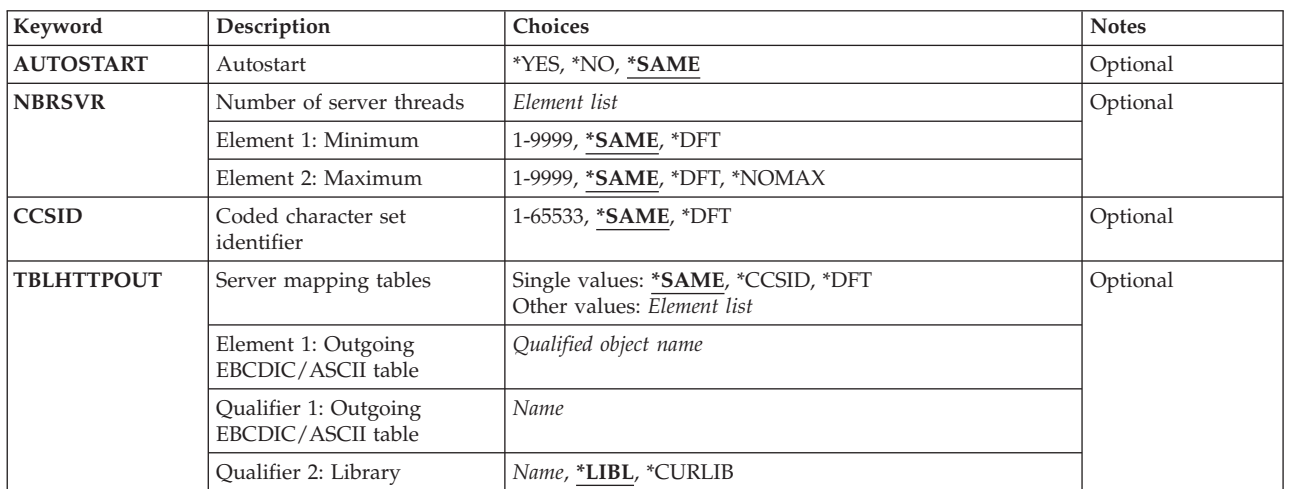

# **Parameters**

<span id="page-27-0"></span>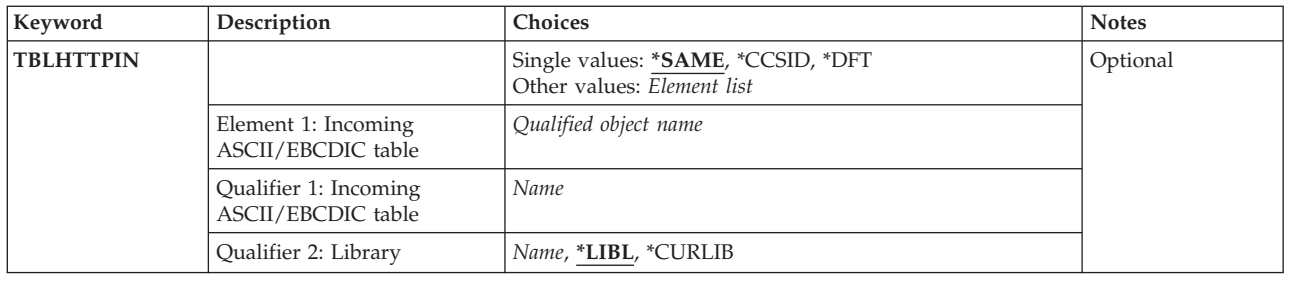

[Top](#page-26-0)

# **Autostart (AUTOSTART)**

Specifies whether to automatically start the HTTP server when TCP/IP is started by the STRTCP command. When HTTP is started by the STRTCPSVR command, the AUTOSTART parameter is ignored and the HTTP server is started regardless of the value of this parameter. If STRTCPSVR \*HTTP is specified, and the HTTP server is already running, then the start request is denied.

## **\*SAME**

- The AUTOSTART value does not change if it was previously set. Otherwise, \*NO is used.
- **\*NO** Do not start the HTTP server when the STRTCP command is issued. If you do not intend to use HTTP, set this parameter to \*NO.
- **\*YES** Start the HTTP server when the STRTCP command is issued.

# **Number of server threads (NBRSVR)**

Specifies the minimum and maximum number of HTTP server threads to start when HTTP is started by either the Start TCP/IP (STRTCP) command or the Start TCP/IP Server (STRTCPSVR) command.

**Note:** The value specified for the minimum number of server threads is ignored. The value has been left on the command for compatibility reasons.

The maximum number of server threads value is used as the default setting for the HTTP Server ThreadsPerChild directive. This value affects all HTTP servers that do not have a ThreadsPerChild configuration directive specified. A ThreadsPerChild directive specified in the HTTP server configuration file, or as a start up value, overrides this server attribute.

See the HTTP server documentation on the ThreadsPerChild directive for more information regarding the maximum number of server threads.

## **Element 1: Minimum**

## **\*SAME**

The minimum number of server threads that was previously set does not change. Otherwise, 10 is used.

**\*DFT** The minimum number of server threads is set to the default value of 10.

*1-9999* Specify the minimum number of server threads requested to start.

## **Element 2: Maximum**

#### <span id="page-28-0"></span>**\*SAME**

The maximum number of server threads previously set does not change. Otherwise, 40 is used.

**\*NOMAX**

There is no limit to the maximum number of server threads that is allowed to start.

- **\*DFT** The maximum number of server threads is set to the default value of 40. If you allow this parameter to default, the minimum number of server threads specified cannot be greater than 40.
- *1-9999* Specify the maximum number of server threads that are allowed to start. This value must be greater than the value specified for the first element of this parameter.

[Top](#page-26-0)

# **Coded character set identifier (CCSID)**

If the character set and code page are not identified in the MIME header from the World Wide Web (WWW) browser, this value is used to determine the ASCII coded-character set identifier (CCSID) value to be used for translations when doing ASCII-to-EBCDIC and EBCDIC-to-ASCII mapping. Mapping is determined using the MIME header values or the specified ASCII CCSID and the EBCDIC default CCSID of the job.

Outgoing and incoming mapping can optionally be done with mapping tables defined in the TBLHTTPOUT and TBLHTTPIN parameters. Normally the TBLHTTPOUT and TBLHTTPIN parameters are set to the default of \*CCSID or \*DFT, with both indicating that the value used in the CCSID parameter is used for mapping.

If a mapping table is to be used for outgoing mapping, a table object can be specified in the TBLHTTPOUT parameter. Then this table object is used for outgoing mapping instead of the CCSID value.

Incoming mapping can be changed to use a mapping table in the same manner by specifying a table object in the TBLHTTPIN parameter. This mapping table then overrides the specified CCSID value and is used for incoming mapping.

## **\*SAME**

The CCSID value that was previously set does not change; otherwise, 00819 (ISO 8859-1 8-bit ASCII) is used.

**\*DFT** The CCSID value is 00819 (ISO 8859-1 8-bit ASCII).

*1-65533*

Specify the CCSID to be used. This value is validated to ensure a valid ASCII CCSID has been requested.

# **Server mapping tables (TBLHTTPOUT)**

Specifies the table object that is to be used to map all outgoing server data in HTTP. Outgoing server data is mapped from EBCDIC to ASCII.

If a table object is specified for the TBLHTTPOUT parameter, the table object is used for outgoing mapping. Otherwise, the CCSID parameter is used to determine outgoing mapping.

## **Single values**

#### <span id="page-29-0"></span>**\*SAME**

The TBLHTTPOUT value does not change if it was previously set; otherwise, \*CCSID is used.

**\*CCSID**

The CCSID parameter is used to determine outgoing mapping.

**\*DFT** The CCSID parameter is used to determine outgoing mapping.

## **Qualifier 1: Outgoing EBCDIC/ASCII table**

*name* Specify the name of the table object to be used for mapping the outgoing HTTP server data.

### **Qualifier 2: Library**

**\*LIBL** All libraries in the job's library list are searched until the first match is found.

#### **\*CURLIB**

The current library for the job is searched. If no library is specified as the current library for the job, the QGPL library is used.

*name* Specify the name of the library to be searched.

# **Library (TBLHTTPIN)**

Specifies the table object that is used to map all incoming server data in HTTP. Incoming server data is mapped from ASCII to EBCDIC.

If a table object is specified for the TBLHTTPIN parameter, the table object is used for incoming mapping. Otherwise, the CCSID parameter is used to determine incoming mapping.

## **Single values**

#### **\*SAME**

The TBLHTTPIN value does not change if it was previously set; otherwise, \*CCSID is used.

## **\*CCSID**

The CCSID parameter is used to determine incoming mapping.

**\*DFT** The CCSID parameter is used to determine incoming mapping.

## **Qualifier 1: Incoming ASCII/EBCDIC table**

*name* Specify the name of the table object to be used for mapping the incoming HTTP server data.

## **Qualifier 2: Library**

**\*LIBL** All libraries in the job's library list are searched until the first match is found.

#### **\*CURLIB**

The current library for the job is searched. If no library is specified as the current library for the job, the QGPL library is used.

*name* Specify the name of the library to be searched.

# <span id="page-30-0"></span>**Examples**

**Example 1: Changing the HTTP Attributes to Automatically Start the Server When You Use the Start TCP/IP (STRTCP) CL Command.**

CHGHTTPA AUTOSTART(\*YES)

This command indicates that the server will automatically start up the next time that you use the STRTCP command. Server instances will start automatically if they do not have AUTOSTART overridden.

## **Example 2: Changing the Maximum Number of Server Threads.**

CHGHTTPA NBRSVR(10 50)

This command indicates that a maximum of 50 server threads will be allowed to start to handle incoming HTTP requests. Note that the minimum number of server threads is allowed to be specified, but is ignored.

#### **Example 3: Using the Server Mapping Tables**

CHGHTTPA TBLHTTPOUT(\*LIBL/TSTHTTPO) TBLHTTPIN(\*LIBL/TSTHTTPI)

This command indicates that the next time the server is started, the server will have the following characteristics:

- The ASCII-to-EBCDIC and EBCDIC-to-ASCII conversion is done using the outgoing and incoming mapping tables, rather than with a CCSID value.
- v The server uses a copy of the information that you find in the TSTHTTPO table object for mapping outgoing data in HTTP. The table object is found by using the library list for the thread.
- v The server uses a copy of the information that you find in the TSTHTTPI table object for mapping incoming data in HTTP. The table object is found by using the library list for the thread.

## **Error messages**

## **\*ESCAPE Messages**

**TCP8050**

\*IOSYSCFG authority required to use &1.

[Top](#page-26-0)

# <span id="page-32-0"></span>**End HTTP Crawler (ENDHTTPCRL)**

**Where allowed to run:** All environments (\*ALL) **Threadsafe:** No

Parameters Examples Error [messages](#page-33-0)

The End HTTP Crawling (ENDHTTPCRL) command allows you to end or temporarily pause a crawling session for a specified document list.

Top

# **Parameters**

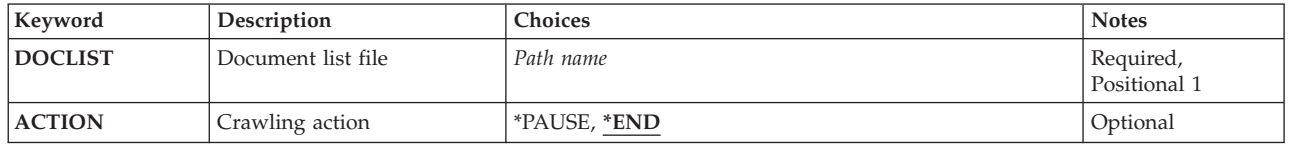

Top

# **Document list file (DOCLIST)**

Specifies a document list file that was used for a crawling session that is either active or paused.

This is a required parameter.

*path-name*

Specify the path name of the document list file.

Top

# **Crawling action (ACTION)**

Specifies the action to perform on an active crawling session identified with a document list.

**\*END** End the crawling session.

**\*PAUSE**

Pause or temporarily suspend the crawling session. A paused session can be resumed by running the Resume HTTP Crawler (RSMHTTPCRL) command.

Top

# **Examples**

## **Example 1: Ending a Crawling Session**

```
ENDHTTPCRL
 DOCLIST('/QIBM/USERDATA/HTTPSVR/INDEX/myindex.DOCUMENT.LIST')
 ACTION(*END)
```
<span id="page-33-0"></span>This command ends the crawling session that had been previously started using document list file **myindex.DOCUMENT.LIST** located in the directory path **/QIBM/USERDATA/HTTPSVR/INDEX**.

#### **Example 2: Ending a Crawling Session**

ENDHTTPCRL DOCLIST('/QIBM/USERDATA/HTTPSVR/INDEX/myindex.DOCUMENT.LIST') ACTION(\*PAUSE)

This command pauses a crawling session that had been previously started. The crawling session can be resumed by running the Resume HTTP Crawler (RSMHTTPCRL) command and specifying the same document list file.

[Top](#page-32-0)

## **Error messages**

## **\*ESCAPE Messages**

#### **HTP165E**

Request to pause or end a crawling session failed. Reason &1.

[Top](#page-32-0)

# <span id="page-34-0"></span>**Resume HTTP Crawler (RSMHTTPCRL)**

**Where allowed to run:** All environments (\*ALL) **Threadsafe:** No

Parameters Examples Error messages

The Resume HTTP Crawling (RSMHTTPCRL) command allows you to resume a crawling session for a specified document list. The previous session must have been paused by running the End HTTP Crawler (ENDHTTPCRL) command specifying ACTION(\*PAUSE).

Top

# **Parameters**

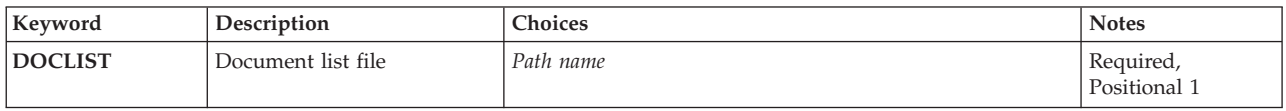

Top

# **Document list file (DOCLIST)**

Specifies a document list file that was used for a crawling session that has been paused.

This is a required parameter.

*path-name*

Specify the path name of the document list file.

Top

# **Examples**

RSMHTTPCRL DOCLIST('/QIBM/USERDATA/HTTPSVR/INDEX/myindex.DOCUMENT.LIST')

This command resumes a crawling session that had been paused by running the End HTTP Crawler (ENDHTTPCRL) command with OPTION(\*PAUSE).

Top

# **Error messages**

## **\*ESCAPE Messages**

## **HTP165D**

Request to resume a crawling session failed. Reason &1.

# <span id="page-36-0"></span>**Start HTTP Crawler (STRHTTPCRL)**

**Where allowed to run:** All environments (\*ALL) **Threadsafe:** No

Parameters [Examples](#page-42-0) Error [messages](#page-42-0)

The Start HTTP Crawling (STRHTTPCRL) command allows you to create or append to a document list by crawling remote web sites, downloading files found, and saving the path names in the document list specified.

To create a document list, specify \*CRTDOCL for the **Option (OPTION)** parameter.

To update a document list, specify \*UPDDOCL for the OPTION parameter.

Top

## **Keyword Description Choices Notes [OPTION](#page-37-0)** Option  $\left| \sqrt[3]{\text{CKTDOCL}} \right|$  \*CRTDOCL, \*UPDDOCL Required, Positional 1 **[METHOD](#page-37-0)** Crawling method \*OBJECTS, \*DETAIL Optional **[OBJECTS](#page-37-0)** URL and options objects *Element list Coptional* Element 1: URL object *Character value* Element 2: Options object *Character value* **[DOCLIST](#page-37-0)** Document list file *Path name* Optional *Quicklet D D* **[DOCDIR](#page-38-0)** Document storage directory *Path name*, **'/QIBM/USERDATA/HTTPSVR/INDEX/DOC'** Optional [LANG](#page-38-0) Language of documents \*ARABIC, \*BALTIC, \*CENTEUROPE, \*CYRILLIC, \*ESTONIAN, \*GREEK, \*HEBREW, \*JAPANESE, \*KOREAN, \*SIMPCHINESE, \*TRADCHINESE, \*THAI, \*TURKISH, **\*WESTERN** Optional [URL](#page-39-0) URL *Character value* **Character** *calue* **Character** *value* **Optional** [URLFTR](#page-39-0) URL filter **Character value**, **\*NONE** Optional **Optional [MAXDEPTH](#page-39-0)** Maximum crawling depth 0-100, **3**, \*NOMAX Optional **[ENBROBOT](#page-39-0)** Enable robots **\*YES**, \*NO **Optional [PRXSVR](#page-39-0)** Proxy server for HTTP *Character value*, **\*NONE** Optional **[PRXPORT](#page-40-0)** Proxy port for HTTP 1-65535 Optional **[PRXSVRSSL](#page-40-0)** Proxy server for HTTPS *Character value*, **\*NONE** Optional **[PRXPORTSSL](#page-40-0)** Proxy port for HTTPS 1-65535 Optional **[MAXSIZE](#page-40-0)** Maximum file size 1-6000, **1000** 1000 Optional **[MAXSTGSIZE](#page-40-0)** Maximum storage size 1-65535, 100, \*NOMAX Optional **[MAXTHD](#page-41-0)** Maximum threads 1-50, **20 Optional** 1.50 **Optional [MAXRUNTIME](#page-41-0)** Maximum run time Single values: \*NOMAX Other values: *Element list* Optional Element 1: Hours  $|0-1000, 2|$ Element 2: Minutes  $\vert$  0-59, **0 [LOGFILE](#page-41-0)** Logging file *Path name*, **\*NONE** Optional **[CLRLOG](#page-42-0)** Clear logging file **\*YES**, \*NO **Optional**

## **Parameters**

<span id="page-37-0"></span>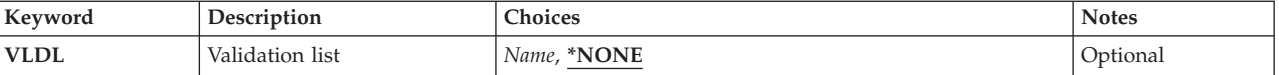

# **Option (OPTION)**

Specifies the document list task to perform.

This is a required parameter.

## **\*CRTDOCL**

Create a document list. If the file already exists, it will be replaced.

#### **\*UPDDOCL**

Append additional document paths to a document list.

[Top](#page-36-0)

# **Crawling method (METHOD)**

Specifies the crawling method to use.

#### **\*DETAIL**

Use specific values for crawling remote web sites such as the document storage directory, a URL, and a URL filter. These are the same values that are contained in a URL object and an options object.

## **\*OBJECTS**

Use a URL object and an options object for crawling web sites. These objects contain specific values used in the crawling process.

[Top](#page-36-0)

# **URL and options objects (OBJECTS)**

Specifies the objects to use for crawling. Both must be specified. Use the Configure HTTP Search (CFGHTTPSCH) command to create the objects.

## **Element 1: URL object**

#### *character-value*

Specify the name of the URL object to use.

#### **Element 2: Options object**

## *character-value*

Specify the name of the options object to use.

[Top](#page-36-0)

# **Document list file (DOCLIST)**

Specifies the document list file to hold the path names of the documents found by crawling remote web sites.

#### <span id="page-38-0"></span>*path-name*

Specify the document list file path name.

# **Document storage directory (DOCDIR)**

Specifies the directory to use to store the documents that are downloaded.

### **'/QIBM/USERDATA/HTTPSVR/INDEX/DOC'**

This directory is used to store the downloaded documents.

#### *path-name*

Specify the document storage directory path name.

[Top](#page-36-0)

# **Language of documents (LANG)**

Specifies the language of the documents that are to be downloaded. These language choices are similar to the character sets or encodings that can be selected on a browser.

#### **\*WESTERN**

The documents are in a Western language such as English, Finnish, French, Spanish, or German.

#### **\*ARABIC**

The documents are in Arabic.

#### **\*BALTIC**

The documents are in a Baltic language such as Latvian or Lithuanian.

### **\*CENTEUROPE**

The documents are in a Central European language such as Czech, Hungarian, Polish, Slovakian, or Slovenian.

### **\*CYRILLIC**

The documents are in a Cyrillic language such as Russian, Ukranian, or Macedonian.

#### **\*ESTONIAN**

The documents are in Estonian.

#### **\*GREEK**

The documents are in Greek.

#### **\*HEBREW**

The documents are in Hebrew.

#### **\*JAPANESE**

The documents are in Japanese.

### **\*KOREAN**

The documents are in Korean.

#### **\*SIMPCHINESE**

The documents are in Simplified Chinese.

#### **\*TRADCHINESE**

The documents are in Traditional Chinese.

#### **\*THAI**

The documents are in Thai.

#### <span id="page-39-0"></span>**\*TURKISH**

The documents are in Turkish.

# **URL (URL)**

Specifies the name of the URL (Universal Resource Locator) to crawl.

*character-value*

Specify the URL to crawl.

# **URL filter (URLFTR)**

The domain filter to limit sites crawled to those within the specified domain.

## **\*NONE**

No filtering will be done base on domain.

#### *character-value*

Specify the domain filter to limit crawling.

# **Maximum crawling depth (MAXDEPTH)**

The maximum depth to crawl from the starting URL. Zero means to stop crawling at the starting URL site. Each additional layer refers to following referenced links within the current URL.

**3** Referenced links will be crawled three layers deep.

**\*NOMAX**

Referenced links will be crawled regardless of depth.

*0-100* Specify the maximum crawling depth.

[Top](#page-36-0)

# **Enable robots (ENBROBOT)**

Specifies whether to enable support for robot exclusion. If you select to support robot exclusion, any site or pages that contain robot exclusion META tags or files will not be downloaded.

- **\*YES** Enable support for robot exclusion.
- **\*NO** Do not enable support for robot exclusion.

# **Proxy server for HTTP (PRXSVR)**

Specifies the HTTP proxy server to be used.

## **\*NONE**

Do not use an HTTP proxy server.

[Top](#page-36-0)

[Top](#page-36-0)

#### <span id="page-40-0"></span>*HTTP-proxy-server*

Specify the name of the HTTP proxy server.

# **Proxy port for HTTP (PRXPORT)**

Specifies the HTTP proxy server port.

*1-65535***.**

Specify the number of the HTTP proxy server port. This parameter is required if a proxy server name is specified for the **Proxy server for HTTP (PRXSVR)** parameter.

[Top](#page-36-0)

[Top](#page-36-0)

# **Proxy server for HTTPS (PRXSVRSSL)**

Specifies the HTTPS proxy server for using SSL support.

#### **\*NONE**

Do not use an HTTPS proxy server.

## *character-value*

Specify the name of the HTTPS proxy server for SSL support.

[Top](#page-36-0)

# **Proxy port for HTTPS (PRXPORTSSL)**

Specifies the HTTPS proxy server port for SSL support.

*1-65535*

Specify the number of the HTTPS proxy server port for SSL support. This is required if an SSL proxy server is also specified. This parameter is required if a proxy server name is specified for the **Proxy server for HTTPS (PRXSVRSSL)** parameter.

[Top](#page-36-0)

## **Maximum file size (MAXSIZE)**

Specifies the maximum file size, in kilobytes, to download.

**1000** Download files that are no greater than 1000 kilobytes.

#### **\*NOMAX**

Files will be downloaded regardless of size.

*1-6000***.**

Specify the maximum file size to download, in kilobytes.

[Top](#page-36-0)

## **Maximum storage size (MAXSTGSIZE)**

Specifies the maximum storage size, in megabytes, to allocate for downloaded files. Crawling will end when this limit is reached.

<span id="page-41-0"></span>**100** Up to 100 megabytes of storage will be used for downloaded files.

## **\*NOMAX**

No maximum storage size for downloaded files.

## *1-65535***.**

Specify the maximum storage size, in megabytes, for downloaded files.

# **Maximum threads (MAXTHD)**

Specifies the maximum number of threads to start for crawling web sites. Set this value based on the system resources that are available.

**20** Start up to 20 threads for web crawling.

*1-50***.** Specify the maximum number of threads to start.

# **Maximum run time (MAXRUNTIME)**

Specifies the maximum time for crawling to run, in hours and minutes.

## **Single values**

## **\*NOMAX**

Run the crawling session until it completes normally or is ended by using the ENDHTTPCRL (End HTTP Crawler) command.

## **Element 1: Hours**

**2** Run the crawling session for 2 hours plus the number of minutes specified.

## *0-1000***.**

Specify the number of hours to run the crawling session.

## **Element 2: Minutes**

**0** Run the crawling session for the number of hours specified.

## **\*SAME**

Use this value when you are updating the options object, but want to use the same maximum number of minutes to run.

*0-59***.** Specify the number of minutes to run the crawling session. The crawling session will run for the number of hours specified in the first element of this parameter plus the number of minutes specified.

[Top](#page-36-0)

# **Logging file (LOGFILE)**

Specifies the activity logging file to be used. This file contains information about the crawling session plus any errors that occur during the crawling session. This file must be in a directory.

## **\*NONE**

Do not use an activity log file.

#### <span id="page-42-0"></span>*path-name*

Specify the path name of the logging file.

# **Clear logging file (CLRLOG)**

Specifies whether to clear the activity log file before starting the crawling session.

- **\*YES** Always clear the activity log file before each crawling session.
- **\*NO** Do not clear the activity log file.

## **Validation list (VLDL)**

Specifies the validation list to use for SSL sessions. Use the Configure HTTP Search (CFGHTTPSCH) command to create a validation list object.

#### **\*NONE**

Do not use a validation list object.

*name* Specify the name of the validation list.

## **Examples**

STRHTTPCRL OPTION(\*CRTDOCL) DOCLIST('/mydir/my.doclist') URL('http://www.ibm.com') MAXDEPTH(2)

This command starts a new crawling session finding referenced links 2 layers from the starting URL at www.ibm.com. The document list will be created in '/mydir/my.doclist' and will contain sets of a local directory path, for example, '/QIBM/USERDATA/HTTPSVR/INDEX/DOC/www.ibm.com/us/ index.html' and the actual URL to the page 'http://www.ibm.com/us/'. Use the Configure HTTP Search (CFGHTTPSCH) command to create an index using this document list.

[Top](#page-36-0)

## **Error messages**

## **\*ESCAPE Messages**

**HTP160C**

Request to create or append to a document list failed. Reason &1.

## **HTP166E**

Request to print the status of a document list failed. Reason &1.

[Top](#page-36-0)

[Top](#page-36-0)

[Top](#page-36-0)

# <span id="page-44-0"></span>**Appendix. Notices**

This information was developed for products and services offered in the U.S.A.

IBM may not offer the products, services, or features discussed in this document in other countries. Consult your local IBM representative for information on the products and services currently available in your area. Any reference to an IBM product, program, or service is not intended to state or imply that only that IBM product, program, or service may be used. Any functionally equivalent product, program, or service that does not infringe any IBM intellectual property right may be used instead. However, it is the user's responsibility to evaluate and verify the operation of any non-IBM product, program, or service.

IBM may have patents or pending patent applications covering subject matter described in this document. The furnishing of this document does not give you any license to these patents. You can send license inquiries, in writing, to:

IBM Director of Licensing IBM Corporation North Castle Drive Armonk, NY 10504-1785 U.S.A.

For license inquiries regarding double-byte (DBCS) information, contact the IBM Intellectual Property Department in your country or send inquiries, in writing, to:

IBM World Trade Asia Corporation Licensing 2-31 Roppongi 3-chome, Minato-ku Tokyo 106-0032, Japan

**The following paragraph does not apply to the United Kingdom or any other country where such provisions are inconsistent with local law:** INTERNATIONAL BUSINESS MACHINES CORPORATION PROVIDES THIS PUBLICATION "AS IS" WITHOUT WARRANTY OF ANY KIND, EITHER EXPRESS OR IMPLIED, INCLUDING, BUT NOT LIMITED TO, THE IMPLIED WARRANTIES OF NON-INFRINGEMENT, MERCHANTABILITY OR FITNESS FOR A PARTICULAR PURPOSE. Some states do not allow disclaimer of express or implied warranties in certain transactions, therefore, this statement may not apply to you.

This information could include technical inaccuracies or typographical errors. Changes are periodically made to the information herein; these changes will be incorporated in new editions of the publication. IBM may make improvements and/or changes in the product(s) and/or the program(s) described in this publication at any time without notice.

Any references in this information to non-IBM Web sites are provided for convenience only and do not in any manner serve as an endorsement of those Web sites. The materials at those Web sites are not part of the materials for this IBM product and use of those Web sites is at your own risk.

IBM may use or distribute any of the information you supply in any way it believes appropriate without incurring any obligation to you.

Licensees of this program who wish to have information about it for the purpose of enabling: (i) the exchange of information between independently created programs and other programs (including this one) and (ii) the mutual use of the information which has been exchanged, should contact:

## IBM Corporation

Software Interoperability Coordinator, Department YBWA 3605 Highway 52 N Rochester, MN 55901 U.S.A.

Such information may be available, subject to appropriate terms and conditions, including in some cases, payment of a fee.

The licensed program described in this document and all licensed material available for it are provided by IBM under terms of the IBM Customer Agreement, IBM International Program License Agreement, IBM License Agreement for Machine Code, or any equivalent agreement between us.

Any performance data contained herein was determined in a controlled environment. Therefore, the results obtained in other operating environments may vary significantly. Some measurements may have been made on development-level systems and there is no guarantee that these measurements will be the same on generally available systems. Furthermore, some measurements may have been estimated through extrapolation. Actual results may vary. Users of this document should verify the applicable data for their specific environment.

Information concerning non-IBM products was obtained from the suppliers of those products, their published announcements or other publicly available sources. IBM has not tested those products and cannot confirm the accuracy of performance, compatibility or any other claims related to non-IBM products. Questions on the capabilities of non-IBM products should be addressed to the suppliers of those products.

All statements regarding IBM's future direction or intent are subject to change or withdrawal without notice, and represent goals and objectives only.

This information contains examples of data and reports used in daily business operations. To illustrate them as completely as possible, the examples include the names of individuals, companies, brands, and products. All of these names are fictitious and any similarity to the names and addresses used by an actual business enterprise is entirely coincidental.

## COPYRIGHT LICENSE:

This information contains sample application programs in source language, which illustrate programming techniques on various operating platforms. You may copy, modify, and distribute these sample programs in any form without payment to IBM, for the purposes of developing, using, marketing or distributing application programs conforming to the application programming interface for the operating platform for which the sample programs are written. These examples have not been thoroughly tested under all conditions. IBM, therefore, cannot guarantee or imply reliability, serviceability, or function of these programs.

Each copy or any portion of these sample programs or any derivative work, must include a copyright notice as follows:

© (your company name) (year). Portions of this code are derived from IBM Corp. Sample Programs. © Copyright IBM Corp. \_enter the year or years\_. All rights reserved.

If you are viewing this information softcopy, the photographs and color illustrations may not appear.

# **Programming interface information**

This HTTP Server for i5/OS commands publication documents intended Programming Interfaces that allow the customer to write programs to obtain the services of IBM HTTP Server for i5/OS.

# **Trademarks**

The following terms are trademarks of International Business Machines Corporation in the United States, other countries, or both:

Advanced Function Printing AFP AS/400 CICS COBOL/400  $C/400$ DataPropagator DB2 Distributed Relational Database Architecture Domino DRDA IBM Infoprint InfoWindow i5/OS iSeries Integrated Language Environment Lotus<sub>1</sub> LPDA **OfficeVision** Print Services Facility RPG/400 System i System x SystemView System/36 **TCS** Tivoli WebSphere z/OS

Adobe, the Adobe logo, PostScript, and the PostScript logo are either registered trademarks or trademarks of Adobe Systems Incorporated in the United States, and/or other countries.

Intel, Intel logo, Intel Inside, Intel Inside logo, Intel Centrino, Intel Centrino logo, Celeron, Intel Xeon, Intel SpeedStep, Itanium, and Pentium are are trademarks or registered trademarks of Intel Corporation or its subsidiaries in the United States and other countries.

Linux is a registered trademark of Linus Torvalds in the United States, other countries, or both.

Microsoft, Windows, Windows NT, and the Windows logo are trademarks of Microsoft Corporation in the United States, other countries, or both.

Java and all Java-based trademarks are trademarks of Sun Microsystems, Inc. in the United States, other countries, or both.

UNIX is a registered trademark of The Open Group in the United States and other countries.

Other company, product, or service names may be trademarks or service marks of others.

# **Terms and conditions**

Permissions for the use of these publications is granted subject to the following terms and conditions.

**Personal Use:** You may reproduce these publications for your personal, noncommercial use provided that all proprietary notices are preserved. You may not distribute, display or make derivative works of these publications, or any portion thereof, without the express consent of IBM.

**Commercial Use:** You may reproduce, distribute and display these publications solely within your enterprise provided that all proprietary notices are preserved. You may not make derivative works of these publications, or reproduce, distribute or display these publications or any portion thereof outside your enterprise, without the express consent of IBM.

Except as expressly granted in this permission, no other permissions, licenses or rights are granted, either express or implied, to the publications or any information, data, software or other intellectual property contained therein.

IBM reserves the right to withdraw the permissions granted herein whenever, in its discretion, the use of the publications is detrimental to its interest or, as determined by IBM, the above instructions are not being properly followed.

You may not download, export or re-export this information except in full compliance with all applicable laws and regulations, including all United States export laws and regulations.

IBM MAKES NO GUARANTEE ABOUT THE CONTENT OF THESE PUBLICATIONS. THE PUBLICATIONS ARE PROVIDED ″AS-IS″ AND WITHOUT WARRANTY OF ANY KIND, EITHER EXPRESSED OR IMPLIED, INCLUDING BUT NOT LIMITED TO IMPLIED WARRANTIES OF MERCHANTABILITY, NON-INFRINGEMENT, AND FITNESS FOR A PARTICULAR PURPOSE.

# **Code license and disclaimer information**

IBM grants you a nonexclusive copyright license to use all programming code examples from which you can generate similar function tailored to your own specific needs.

SUBJECT TO ANY STATUTORY WARRANTIES WHICH CANNOT BE EXCLUDED, IBM, ITS PROGRAM DEVELOPERS AND SUPPLIERS MAKE NO WARRANTIES OR CONDITIONS EITHER EXPRESS OR IMPLIED, INCLUDING BUT NOT LIMITED TO, THE IMPLIED WARRANTIES OR CONDITIONS OF MERCHANTABILITY, FITNESS FOR A PARTICULAR PURPOSE, AND NON-INFRINGEMENT, REGARDING THE PROGRAM OR TECHNICAL SUPPORT, IF ANY.

UNDER NO CIRCUMSTANCES IS IBM, ITS PROGRAM DEVELOPERS OR SUPPLIERS LIABLE FOR ANY OF THE FOLLOWING, EVEN IF INFORMED OF THEIR POSSIBILITY:

- 1. LOSS OF, OR DAMAGE TO, DATA;
- 2. DIRECT, SPECIAL, INCIDENTAL, OR INDIRECT DAMAGES, OR FOR ANY ECONOMIC CONSEQUENTIAL DAMAGES; OR
- 3. LOST PROFITS, BUSINESS, REVENUE, GOODWILL, OR ANTICIPATED SAVINGS.

SOME JURISDICTIONS DO NOT ALLOW THE EXCLUSION OR LIMITATION OF DIRECT, INCIDENTAL, OR CONSEQUENTIAL DAMAGES, SO SOME OR ALL OF THE ABOVE LIMITATIONS OR EXCLUSIONS MAY NOT APPLY TO YOU.

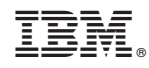

Printed in USA